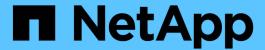

# Disk and partition ownership

**ONTAP 9** 

NetApp September 19, 2024

This PDF was generated from https://docs.netapp.com/us-en/ontap/disks-aggregates/disk-partition-ownership-overview-concept.html on September 19, 2024. Always check docs.netapp.com for the latest.

# **Table of Contents**

| D | isk and partition ownership                                                       | . 1 |
|---|-----------------------------------------------------------------------------------|-----|
|   | Disk and partition ownership                                                      | . 1 |
|   | About automatic assignment of disk ownership                                      | . 1 |
|   | Display disk and partition ownership                                              | . 3 |
|   | Change settings for automatic assignment of disk ownership                        | . 4 |
|   | Manually assign disk ownership of unpartitioned disks                             | . 5 |
|   | Manually assign ownership of partitioned disks                                    | . 8 |
|   | Set up an active-passive configuration on nodes using root-data partitioning      | 12  |
|   | Set up an active-passive configuration on nodes using root-data-data partitioning | 15  |
|   | Remove ownership from a disk                                                      | 18  |

## Disk and partition ownership

## Disk and partition ownership

You can manage the ownership of disks and partitions.

You can perform the following tasks:

Display disk and partition ownership

You can view disk ownership to determine which node controls the storage. You can also view the partition ownership on systems that use shared disks.

Change settings for automatic assignment of disk ownership

You can select a non-default policy for automatically assigning disk ownership or disable automatic assignment of disk ownership.

· Manually assign ownership of unpartitioned disks

If your cluster is not configured to use automatic disk ownership assignment, you must assign ownership manually.

· Manually assign ownership of partitioned disks

You can set the ownership of the container disk or the partitions manually or by using auto-assignment—just as you do for unpartitioned disks.

Remove a failed disk

A disk that has failed completely is no longer considered by ONTAP to be a usable disk, and you can immediately disconnect the disk from the shelf.

Remove ownership from a disk

ONTAP writes disk ownership information to the disk. Before you remove a spare disk or its shelf from a node, you should remove its ownership information so that it can be properly integrated into another node.

## About automatic assignment of disk ownership

The automatic assignment of unowned disks is enabled by default. Automatic disk ownership assignments occur 10 minutes after HA pair initialization and every five minutes during normal system operation.

When you add a new disk to an HA pair, for example, when replacing a failed disk, responding to a "low spares" message, or adding capacity, the default auto-assignment policy assigns ownership of the disk to a node as a spare.

The default auto-assignment policy is based on platform-specific characteristics, or the DS460C shelf if your HA pair has only these shelves, and it uses one of the following methods (policies) to assign disk ownership:

| Assignment method                                                                                                    | Effect on node assignments                                                                                                    | Platform configurations that default to the assignment method                                                                                                    |
|----------------------------------------------------------------------------------------------------|----------------------------------------------------------------------------------------------------|----------------------------------------------------------------------------------------------------|
| bay                                                                                                    | Even-numbered bays are assigned to node A and odd-numbered bays to node B.                                                                                                    | Entry-level systems in an HA pair configuration with a single, shared shelf.                                                                                                    |
| shelf                                                                                                    | All disks in the shelf are assigned to node A.                                                                                                    | Entry-level systems in an HA pair configuration with one stack of two or more shelves, and MetroCluster configurations with one stack per node, two or more shelves.                                                                                                    |
| split shelf  This policy falls under the "default" value for the -autoassign -policy parameter of the storage disk option command for applicable platform and shelf configurations. | Disks on the left side of the shelf are assigned to node A and on the right side to Node B. Partial shelves on HA pairs are shipped from the factory with disks populated from the shelf edge toward the center.                                                                                                    | Most AFF platforms and some MetroCluster configurations.                                                                                                    |
| stack                                                                                                    | All disks in the stack are assigned to node A.                                                                                                    | Stand-alone entry-level systems and all other configurations.                                                                                                    |
| half-drawer  This policy falls under the "default" value for the -autoassign -policy parameter of the storage disk option command for applicable platform and shelf configurations. | All drives in the left half of a DS460C drawer (drive bays 0 to 5) are assigned to node A; all drives in the right half of a drawer (drive bays 6 to 11) are assigned to node B.  When initializing an HA pair with only DS460C shelves, automatic assignment of disk ownership is not supported. You must manually assign ownership for drives containing root/container drives that have the root partition by conforming to the half-drawer policy. | HA pairs with only DS460C shelves, after HA pair initialization (boot up).  After an HA pair boots up, automatic assignment of disk ownership is automatically enabled and uses the half-drawer policy to assign ownership to the remaining drives (other than the root drives/container drives that have the root partition) and any drives added in the future.  If your HA pair has DS460C shelves in addition to other shelf models, the half-drawer policy is not used. The default policy used is dictated by platform-specific characteristics. |

## Auto-assignment settings and modifications:

• You can display the current auto-assignment settings (on/off) with the storage disk option show command.

- You can disable automatic assignment by using the storage disk option modify command.
- If the default auto-assignment policy is not desirable in your environment, you can specify (change) the bay, shelf, or stack assignment method using the -autoassign-policy parameter in the storage disk option modify command.

Learn how to Change settings for automatic assignment of disk ownership.

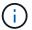

The half-drawer and split-shelf default auto-assignment policies are unique because they cannot be set by users like the bay, shelf, and stack policies can.

In Advanced Drive Partitioning (ADP) systems, to make auto-assign work on half-populated shelves, drives must be installed in the correct shelf bays based on what type of shelf you have:

- If your shelf is not a DS460C shelf, install drives equally on the far left side and far right side moving toward the middle. For example, six drives in bays 0-5 and six drives in bays 18-23 of a DS224C shelf.
- If your shelf is a DS460C shelf, install drives in the front row (drive bays 0, 3, 6, and 9) of each drawer. For the remaining drives, evenly distribute them across each drawer by filling drawer rows from front to back. If you don't have enough drives to fill rows, then install them in pairs so that drives occupy the left and right side of a drawer evenly.

Installing drives in the front row of each drawer allows for proper air flow and prevents overheating.

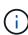

If drives are not installed in the correct shelf bays on half-populated shelves, when a container drive fails and is replaced, ONTAP does not auto-assign ownership. In this case, assignment of the new container drive needs to be done manually. After you have assigned ownership for the container drive, ONTAP automatically handles any drive partitioning and partitioning assignments that are required.

In some situations where auto-assignment will not work, you need to manually assign disk ownership using the storage disk assign command:

- If you disable auto-assignment, new disks are not available as spares until they are manually assigned to a node
- If you want disks to be auto-assigned and you have multiple stacks or shelves that must have different ownership, one disk must have been manually assigned on each stack or shelf so that automatic ownership assignment works on each stack or shelf.
- If auto-assignment is enabled and you manually assign a single drive to a node that isn't specified in the active policy, auto-assignment stops working and an EMS message is displayed.

Learn how to Manually assign disk ownership of unpartitioned disks.

Learn how to Manually assign disk ownership of partitioned disks.

## Display disk and partition ownership

You can view disk ownership to determine which node controls the storage. You can also view the partition ownership on systems that use shared disks.

Steps

#### 1. Display the ownership of physical disks:

storage disk show -ownership

| Disk  | :> storage<br>Aggregate<br>Reserver | Home  |       | - | Home ID    | Owner ID   | DR |
|-------|-------------------------------------|-------|-------|---|------------|------------|----|
|       |                                     |       |       |   |            |            |    |
|       | aggr0_2<br>09 Pool0                 | node2 | node2 | - | 2014941509 | 2014941509 | -  |
|       | aggr0_2<br>09                       | node2 | node2 | - | 2014941509 | 2014941509 | -  |
|       | aggr0_1                             | node1 | node1 | - | 2014941219 | 2014941219 | -  |
| 1.0.3 |                                     | node1 | node1 | - | 2014941219 | 2014941219 | -  |

2. If you have a system that uses shared disks, you can display the partition ownership:

storage disk show -partition-ownership

| cluster::> storage disk show -partition-ownership |          |            |            |            |            |       |  |  |
|---------------------------------------------------|----------|------------|------------|------------|------------|-------|--|--|
|                                                   |          |            | Root       |            | Data       |       |  |  |
| Container                                         | Containe | er         |            |            |            |       |  |  |
| Disk A                                            | ggregate | Root Owner | Owner ID   | Data Owner | Owner ID   | Owner |  |  |
| Owner ID                                          |          |            |            |            |            |       |  |  |
|                                                   |          |            |            |            |            |       |  |  |
|                                                   |          |            |            |            |            |       |  |  |
| 1.0.0 -                                           |          | node1      | 1886742616 | node1      | 1886742616 | node1 |  |  |
| 1886742616                                        |          |            |            |            |            |       |  |  |
| 1.0.1 -                                           |          | node1      | 1886742616 | node1      | 1886742616 | node1 |  |  |
| 1886742616                                        |          |            |            |            |            |       |  |  |
| 1.0.2 -                                           |          | node2      | 1886742657 | node2      | 1886742657 | node2 |  |  |
| 1886742657                                        |          |            |            |            |            |       |  |  |
| 1.0.3 -                                           |          | node2      | 1886742657 | node2      | 1886742657 | node2 |  |  |
| 1886742657                                        |          |            |            |            |            |       |  |  |
|                                                   |          |            |            |            |            |       |  |  |

# Change settings for automatic assignment of disk ownership

You can use the storage disk option modify command to select a non-default policy for automatically assigning disk ownership or to disable automatic assignment of disk ownership.

Learn about automatic assignment of disk ownership.

#### About this task

If you have an HA pair with only DS460C shelves, the default auto-assignment policy is half-drawer. You cannot change to a non-default policy (bay, shelf, stack).

#### **Steps**

- 1. Modify automatic disk assignment:
  - a. If you want to select a non-default policy, enter:

```
storage disk option modify -autoassign-policy autoassign\_policy -node node name
```

- Use stack as the autoassign\_policy to configure automatic ownership at the stack or loop level.
- Use shelf as the autoassign policy to configure automatic ownership at the shelf level.
- Use bay as the autoassign policy to configure automatic ownership at the bay level.
- b. If you want to disable automatic disk ownership assignment, enter:

```
storage disk option modify -autoassign off -node node name
```

2. Verify the automatic assignment settings for the disks:

storage disk option show

| cluster1::> storage disk option show |               |           |             |                       |  |  |  |
|--------------------------------------|---------------|-----------|-------------|-----------------------|--|--|--|
|                                      |               |           |             |                       |  |  |  |
| Node                                 | BKg. FW. Upd. | Auto Copy | Auto Assign | Auto<br>Assign Policy |  |  |  |
|                                      |               |           |             |                       |  |  |  |
| cluster1-1                           | on            | on        | on          | default               |  |  |  |
| cluster1-2                           | on            | on        | on          | default               |  |  |  |
|                                      |               |           |             |                       |  |  |  |

## Manually assign disk ownership of unpartitioned disks

If your HA pair is not configured to use automatic disk ownership assignment, you must manually assign ownership. If you are initializing an HA pair that has only DS460C shelves, you must manually assign ownership for the root drives.

#### About this task

- If you are manually assigning ownership in an HA pair that is not being initialized and does not have only DS460C shelves, use option 1.
- If you are initializing an HA pair that has only DS460C shelves, use option 2 to manually assign ownership for the root drives.

#### **Option 1: Most HA pairs**

For an HA pair that is not being initialized and does not have only DS460C shelves, use this procedure to manually assigning ownership.

#### About this task

- The disks you are assigning ownership for must be in a shelf that is physically cabled to the node you are assigning ownership to.
- If you are using disks in a local tier (aggregate):
  - Disks must be owned by a node before they can be used in a local tier (aggregate).
  - You cannot reassign ownership of a disk that is in use in a local tier (aggregate).

#### **Steps**

1. Use the CLI to display all unowned disks:

```
storage disk show -container-type unassigned
```

2. Assign each disk:

```
storage disk assign -disk disk name -owner owner name
```

You can use the wildcard character to assign more than one disk at once. If you are reassigning a spare disk that is already owned by a different node, you must use the "-force" option.

#### Option 2: An HA pair with only DS460C shelves

For an HA pair that you are initializing and that only has DS460C shelves, use this procedure to manually assign ownership for the root drives.

#### About this task

• When you initialize an HA pair that has only DS460C shelves, you must manually assign the root drives to conform to the half-drawer policy.

After HA pair initialization (boot up), automatic assignment of disk ownership is automatically enabled and uses the half-drawer policy to assign ownership to the remaining drives (other than the root drives) and any drives added in the future, such as replacing failed disks, responding to a "low spares" message, or adding capacity.

Learn about the half-drawer policy in the topic About automatic assignment of disk ownership.

 RAID needs a minimum of 10 drives for each HA pair (5 for each node) for any greater than 8TB NL-SAS drives in a DS460C shelf.

#### **Steps**

- 1. If your DS460C shelves are not fully populated, complete the following substeps; otherwise, go to the next step.
  - a. First, install drives in the front row (drive bays 0, 3, 6, and 9) of each drawer.
    - Installing drives in the front row of each drawer allows for proper air flow and prevents overheating.
  - b. For the remaining drives, evenly distribute them across each drawer.

Fill drawer rows from front to back. If you don't have enough drives to fill rows, then install them in pairs so that drives occupy the left and right side of a drawer evenly.

The following illustration shows the drive bay numbering and locations in a DS460C drawer.

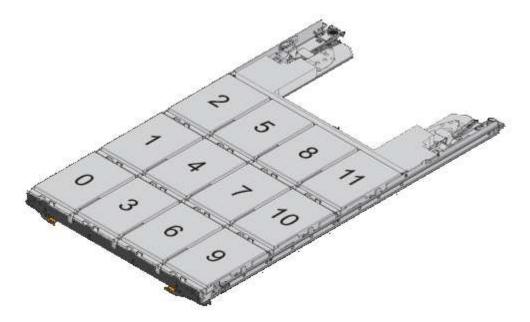

2. Log into the clustershell using the node-management LIF or cluster-management LIF.

3. Manually assign the root drives in each drawer to conform to the half-drawer policy using the following substeps:

The half-drawer policy has you assign the left half of a drawer's drives (bays 0 to 5) to node A, and the right half of a drawer's drives (bays 6 to 11) to node B.

- a. Display all unowned disks: storage disk show -container-type unassigned`
- b. Assign the root disks: storage disk assign -disk disk name -owner owner name

You can use the wildcard character to assign more than one disk at a time.

## Manually assign ownership of partitioned disks

You can manually assign the ownership of the container disk or the partitions on Advanced Drive Partitioning (ADP) systems. If you are initializing an HA pair that only has DS460C shelves, you must manually assign ownership for the container drives that will include root partitions.

#### About this task

• The type of storage system you have determines which method of ADP is supported, root-data (RD) or root-data-data (RD2).

FAS storage systems use RD and AFF storage systems use RD2.

- If you are manually assigning ownership in an HA pair that is not being initialized and does not have only DS460C shelves, use option 1 to manually assign disks with root-data (RD) partitioning or use option 2 to manually assign disks with root-data-data (RD2) partitioning.
- If you are initializing an HA pair that has only DS460C shelves, use option 3 to manually assign ownership for the container drives that have the root partition.

#### Option 1: Manually assign disks with root-data (RD) partitioning

For root-data partitioning, there are three owned entities (the container disk and the two partitions) collectively owned by the HA pair.

#### About this task

- The container disk and the two partitions do not all need to be owned by the same node in the HA pair as long as they are all owned by one of the nodes in the HA pair. However, when you use a partition in a local tier (aggregate), it must be owned by the same node that owns the local tier.
- If a container disk fails in a half-populated shelf and is replaced, you might need to manually assign disk ownership because ONTAP does not always auto-assign ownership in this case.
- After the container disk is assigned, ONTAP's software automatically handles any partitioning and partition assignments that are required.

#### **Steps**

1. Use the CLI to display the current ownership for the partitioned disk:

```
storage disk show -disk disk name -partition-ownership
```

2. Set the CLI privilege level to advanced:

```
set -privilege advanced
```

3. Enter the appropriate command, depending on which ownership entity you want to assign ownership for:

If any of the ownership entities are already owned, then you must include the "-force" option.

| If you want to assign ownership for the | Use this command                                                 |  |  |
|-----------------------------------------|------------------------------------------------------------------|--|--|
| Container disk                          | storage disk assign -disk disk_name -owner owner_name            |  |  |
| Data partition                          | storage disk assign -disk disk_name -owner owner_name -data true |  |  |
| Root partition                          | storage disk assign -disk disk_name -owner owner_name -root true |  |  |

#### Option 2: Manually assign disks with root-data-data (RD2) partitioning

For root-data-data partitioning, there are four owned entities (the container disk and the three partitions) collectively owned by the HA pair. Root-data-data partitioning creates one small partition as the root partition and two larger, equally sized partitions for data.

#### **About this task**

- Parameters must be used with the disk assign command to assign the proper partition of a root-data-data partitioned disk. You cannot use these parameters with disks that are part of a storage pool. The default value is "false".
  - The -data1 true parameter assigns the "data1" partition of a root-data1-data2 partitioned disk.
  - The -data2 true parameter assigns the "data2" partition of a root-data1-data2 partitioned disk.
- If a container disk fails in a half-populated shelf and is replaced, you might need to manually assign disk ownership because ONTAP does not always auto-assign ownership in this case.
- After the container disk is assigned, ONTAP's software automatically handles any partitioning and partition assignments that are required.

#### Steps

1. Use the CLI to display the current ownership for the partitioned disk:

```
storage disk show -disk disk_name -partition-ownership
```

2. Set the CLI privilege level to advanced:

```
set -privilege advanced
```

3. Enter the appropriate command, depending on which ownership entity you want to assign ownership for:

If any of the ownership entities are already owned, then you must include the "-force" option.

| If you want to assign ownership for the | Use this command                                                  |
|-----------------------------------------|-------------------------------------------------------------------|
| Container disk                          | storage disk assign -disk disk_name -owner owner_name             |
| Data1 partition                         | storage disk assign -disk disk_name -owner owner_name -data1 true |
| Data2 partition                         | storage disk assign -disk disk_name -owner owner_name -data2 true |
| Root partition                          | storage disk assign -disk disk_name -owner owner_name -root true  |

#### Option 3: Manually assign DS460C container drives that have the root partition

If you are initializing an HA pair that has only DS460C shelves, you must manually assign ownership for the container drives that have the root partition by conforming to the half-drawer policy.

#### About this task

 When you initialize an HA pair that has only DS460C shelves, the ADP boot menu (available with ONTAP 9.2 and later) options 9a and 9b do not support automatic drive ownership assignment. You must manually assign the container drives that have the root partition by conforming to the halfdrawer policy.

After HA pair initialization (boot up), automatic assignment of disk ownership is automatically enabled and uses the half-drawer policy to assign ownership to the remaining drives (other than the container drives that have the root partition) and any drives added in the future, such as replacing failed drives, responding to a "low spares" message, or adding capacity.

Learn about the half-drawer policy in the topic About automatic assignment of disk ownership.

#### Steps

- 1. If your DS460C shelves are not fully populated, complete the following substeps; otherwise, go to the next step.
  - a. First, install drives in the front row (drive bays 0, 3, 6, and 9) of each drawer.
    - Installing drives in the front row of each drawer allows for proper air flow and prevents overheating.
  - b. For the remaining drives, evenly distribute them across each drawer.

Fill drawer rows from front to back. If you don't have enough drives to fill rows, then install them in pairs so that drives occupy the left and right side of a drawer evenly.

The following illustration shows the drive bay numbering and locations in a DS460C drawer.

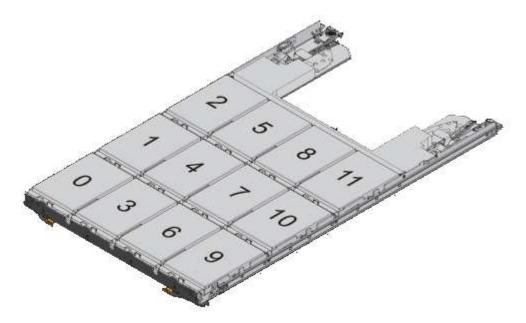

- 2. Log into the clustershell using the node-management LIF or cluster-management LIF.
- 3. For each drawer, manually assign the container drives that have the root partition by conforming to

the half-drawer policy using the following substeps:

The half-drawer policy has you assign the left half of a drawer's drives (bays 0 to 5) to node A, and the right half of a drawer's drives (bays 6 to 11) to node B.

- a. Display all unowned disks: storage disk show -container-type unassigned
- b. Assign the container drives that have the root partition: storage disk assign -disk disk\_name -owner\_owner\_name

You can use the wildcard character to assign more than one drive at a time.

## Set up an active-passive configuration on nodes using rootdata partitioning

When an HA pair is configured to use root-data partitioning by the factory, ownership of the data partitions is split between both nodes in the pair for use in an active-active configuration. If you want to use the HA pair in an active-passive configuration, you must update partition ownership before creating your data local tier (aggregate).

#### What you'll need

- You should have decided which node will be the active node and which node will be the passive node.
- Storage failover must be configured on the HA pair.

#### About this task

This task is performed on two nodes: Node A and Node B.

This procedure is designed for nodes for which no data local tier (aggregate) has been created from the partitioned disks.

Learn about advanced disk partitioning.

#### **Steps**

All commands are inputted at the cluster shell.

1. View the current ownership of the data partitions:

```
storage aggregate show-spare-disks
```

The output shows that half of the data partitions are owned by one node and half are owned by the other node. All of the data partitions should be spare.

```
cluster1::> storage aggregate show-spare-disks

Original Owner: cluster1-01
  Pool0
    Partitioned Spares
    Local
Local
```

| Poot Physical                                                                                    |                          |                                                                   | Data                                                |
|--------------------------------------------------------------------------------------------------|--------------------------|-------------------------------------------------------------------|-----------------------------------------------------|
| Root Physical<br>Disk                                                                            | Time                     | RPM Checksum                                                      | IIsahla                                             |
| Usable Size                                                                                      | 1 y p e                  | KIM CHECKSUM                                                      | USADIE                                              |
|                                                                                                  |                          |                                                                   |                                                     |
|                                                                                                  |                          |                                                                   |                                                     |
| 1.0.0                                                                                            | BSAS                     | 7200 block                                                        | 753.8GB                                             |
| 0B 828.0GB                                                                                       | DOZO                     | 7000 11 1                                                         | 752 000                                             |
| 1.0.1<br>73.89GB 828.0GB                                                                         | BSAS                     | 7200 block                                                        | 753.8GB                                             |
| 1.0.5                                                                                            | BSAS                     | 7200 block                                                        | 753.8GB                                             |
| 0B 828.0GB                                                                                       | 20110                    | ,200 DIOCK                                                        | , 33 • 00B                                          |
| 1.0.6                                                                                            | BSAS                     | 7200 block                                                        | 753.8GB                                             |
| 0B 828.0GB                                                                                       |                          |                                                                   |                                                     |
| 1.0.10                                                                                           | BSAS                     | 7200 block                                                        | 753.8GB                                             |
| 0B 828.0GB                                                                                       |                          |                                                                   |                                                     |
| 1.0.11                                                                                           | BSAS                     | 7200 block                                                        | 753.8GB                                             |
| OB 828.0GB                                                                                       |                          |                                                                   |                                                     |
| Original Owner: cluster1-0                                                                       | 2                        |                                                                   |                                                     |
| Pool0                                                                                            |                          |                                                                   |                                                     |
| Partitioned Spares                                                                               |                          |                                                                   |                                                     |
|                                                                                                  |                          |                                                                   | Local                                               |
| Local                                                                                            |                          |                                                                   | Data                                                |
| Root Physical                                                                                    |                          |                                                                   | Data                                                |
|                                                                                                  |                          |                                                                   |                                                     |
| Disk                                                                                             | Type                     | RPM Checksum                                                      | Usable                                              |
|                                                                                                  | Type                     | RPM Checksum                                                      | Usable                                              |
| Disk<br>Usable Size<br>                                                                          | Type                     | RPM Checksum                                                      |                                                     |
|                                                                                                  |                          |                                                                   |                                                     |
| Usable Size<br>                                                                                  |                          |                                                                   |                                                     |
| Usable Size 1.0.2 0B 828.0GB 1.0.3                                                               |                          | 7200 block                                                        |                                                     |
| Usable Size 1.0.2 0B 828.0GB 1.0.3 0B 828.0GB                                                    | BSAS BSAS                | 7200 block<br>7200 block                                          | 753.8GB<br>753.8GB                                  |
| Usable Size 1.0.2 0B 828.0GB 1.0.3 0B 828.0GB 1.0.4                                              | BSAS                     | 7200 block<br>7200 block                                          | 753.8GB                                             |
| Usable Size 1.0.2 0B 828.0GB 1.0.3 0B 828.0GB 1.0.4 0B 828.0GB                                   | BSAS BSAS BSAS           | 7200 block 7200 block 7200 block                                  | 753.8GB<br>753.8GB<br>753.8GB                       |
| Usable Size 1.0.2 0B 828.0GB 1.0.3 0B 828.0GB 1.0.4 0B 828.0GB 1.0.7                             | BSAS BSAS                | 7200 block 7200 block 7200 block                                  | 753.8GB<br>753.8GB                                  |
| Usable Size 1.0.2 0B 828.0GB 1.0.3 0B 828.0GB 1.0.4 0B 828.0GB 1.0.7 0B 828.0GB                  | BSAS BSAS BSAS BSAS      | 7200 block 7200 block 7200 block 7200 block 7200 block            | 753.8GB<br>753.8GB<br>753.8GB<br>753.8GB            |
| Usable Size 1.0.2 0B 828.0GB 1.0.3 0B 828.0GB 1.0.4 0B 828.0GB 1.0.7 0B 828.0GB 1.0.7            | BSAS BSAS BSAS           | 7200 block 7200 block 7200 block 7200 block 7200 block            | 753.8GB<br>753.8GB<br>753.8GB                       |
| Usable Size 1.0.2 0B 828.0GB 1.0.3 0B 828.0GB 1.0.4 0B 828.0GB 1.0.7 0B 828.0GB 1.0.7 0B 828.0GB | BSAS BSAS BSAS BSAS BSAS | 7200 block 7200 block 7200 block 7200 block 7200 block 7200 block | 753.8GB<br>753.8GB<br>753.8GB<br>753.8GB<br>753.8GB |
| Usable Size 1.0.2 0B 828.0GB 1.0.3 0B 828.0GB 1.0.4 0B 828.0GB 1.0.7 0B 828.0GB 1.0.7            | BSAS BSAS BSAS BSAS BSAS | 7200 block 7200 block 7200 block 7200 block 7200 block            | 753.8GB<br>753.8GB<br>753.8GB<br>753.8GB            |

2. Enter the advanced privilege level:

3. For each data partition owned by the node that will be the passive node, assign it to the active node:

storage disk assign -force -data true -owner active\_node\_name -disk disk\_name

You do not need to include the partition as part of the disk name.

You would enter a command similar to the following example for each data partition you need to reassign:

storage disk assign -force -data true -owner cluster1-01 -disk 1.0.3

4. Confirm that all of the partitions are assigned to the active node.

| cluster1::*> storage aggregate show-spare-disks |       |              |             |  |  |  |
|-------------------------------------------------|-------|--------------|-------------|--|--|--|
| Original Owner: cluster1-                       | -01   |              |             |  |  |  |
| Pool0                                           |       |              |             |  |  |  |
| Partitioned Spares                              |       |              |             |  |  |  |
| Local                                           |       |              | Local       |  |  |  |
| LOCAL                                           |       |              | Data        |  |  |  |
| Root Physical                                   |       |              | Баса        |  |  |  |
| Disk                                            | Type  | RPM Checksum | Usable      |  |  |  |
| Usable Size                                     |       |              |             |  |  |  |
|                                                 |       |              |             |  |  |  |
|                                                 |       |              |             |  |  |  |
| 1.0.0                                           | BSAS  | 7200 block   | 753.8GB     |  |  |  |
| 0B 828.0GB                                      | 5070  | 7000 1 1 1   | 752 000     |  |  |  |
| 1.0.1                                           | BSAS  | 7200 block   | 753.8GB     |  |  |  |
| 73.89GB 828.0GB<br>1.0.2                        | BSAS  | 7200 block   | 753.8GB     |  |  |  |
| 0B 828.0GB                                      | DSAS  | 7200 DIOCK   | /J3.0GD     |  |  |  |
| 1.0.3                                           | BSAS  | 7200 block   | 753.8GB     |  |  |  |
| 0B 828.0GB                                      | 20110 | 7200 DIOCK   | 700.00E     |  |  |  |
| 1.0.4                                           | BSAS  | 7200 block   | 753.8GB     |  |  |  |
| 0B 828.0GB                                      |       |              |             |  |  |  |
| 1.0.5                                           | BSAS  | 7200 block   | 753.8GB     |  |  |  |
| 0B 828.0GB                                      |       |              |             |  |  |  |
| 1.0.6                                           | BSAS  | 7200 block   | 753.8GB     |  |  |  |
| 0B 828.0GB                                      |       |              |             |  |  |  |
| 1.0.7                                           | BSAS  | 7200 block   | 753.8GB     |  |  |  |
| 0B 828.0GB                                      |       |              |             |  |  |  |
| 1.0.8                                           | BSAS  | 7200 block   | 753.8GB     |  |  |  |
| 0B 828.0GB                                      | Dara  | 7000 11 1    | 752 025     |  |  |  |
| 1.0.9                                           | BSAS  | 7200 block   | 753.8GB     |  |  |  |
| 0B 828.0GB<br>1.0.10                            | BSAS  | 7200 block   | 753.8GB     |  |  |  |
| T • O • T O                                     |       | ,200 DIOCK   | / J J • OGD |  |  |  |

```
0B 828.0GB
 1.0.11
                                   7200 block
                           BSAS
                                                       753.8GB
0B 828.0GB
Original Owner: cluster1-02
 Pool0
  Partitioned Spares
                                                         Local
Local
                                                         Data
Root Physical
 Disk
                                  RPM Checksum
                           Type
                                                       Usable
Usable
         Size
-----
1.0.8
                           BSAS 7200 block
                                                           0В
73.89GB 828.0GB
13 entries were displayed.
```

Note that cluster1-02 still owns a spare root partition.

5. Return to administrative privilege:

```
set admin
```

6. Create your data aggregate, leaving at least one data partition as spare:

```
storage aggregate create new\_aggr\_name -diskcount number\_of\_partitions -node active\_node\_name
```

The data aggregate is created and is owned by the active node.

## Set up an active-passive configuration on nodes using rootdata-data partitioning

When an HA pair is configured to use root-data-data partitioning by the factory, ownership of the data partitions is split between both nodes in the pair for use in an active-active configuration. If you want to use the HA pair in an active-passive configuration, you must update partition ownership before creating your data local tier (aggregate).

#### What you'll need

- You should have decided which node will be the active node and which node will be the passive node.
- Storage failover must be configured on the HA pair.

#### About this task

This task is performed on two nodes: Node A and Node B.

This procedure is designed for nodes for which no data local tier (aggregate) has been created from the partitioned disks.

Learn about advanced disk partitioning.

#### **Steps**

All commands are input at the cluster shell.

1. View the current ownership of the data partitions:

```
storage aggregate show-spare-disks -original-owner passive_node_name -fields local-usable-data1-size, local-usable-data2-size
```

The output shows that half of the data partitions are owned by one node and half are owned by the other node. All of the data partitions should be spare.

2. Enter the advanced privilege level:

```
set advanced
```

3. For each data1 partition owned by the node that will be the passive node, assign it to the active node:

```
storage disk assign -force -data1 -owner active_node_name -disk disk_name

You do not need to include the partition as part of the disk name
```

4. For each data2 partition owned by the node that will be the passive node, assign it to the active node:

```
storage disk assign -force -data2 -owner active_node_name -disk disk_name

You do not need to include the partition as part of the disk name
```

5. Confirm that all of the partitions are assigned to the active node:

storage aggregate show-spare-disks

```
cluster1::*> storage aggregate show-spare-disks
Original Owner: cluster1-01
 Pool0
  Partitioned Spares
                                                        Local
Local
                                                         Data
Root Physical
Disk
                           Type RPM Checksum
                                                       Usable
Usable
         Size
1.0.0
                           BSAS 7200 block
                                                     753.8GB
0B 828.0GB
```

| 1.0.1                       | BSAS | 7200 block     | 753.8GB     |
|-----------------------------|------|----------------|-------------|
| 73.89GB 828.0GB             |      |                | ===         |
| 1.0.2                       | BSAS | 7200 block     | 753.8GB     |
| 0B 828.0GB                  |      |                |             |
| 1.0.3                       | BSAS | 7200 block     | 753.8GB     |
| 0B 828.0GB                  |      |                |             |
| 1.0.4                       | BSAS | 7200 block     | 753.8GB     |
| 0B 828.0GB                  |      |                |             |
| 1.0.5                       | BSAS | 7200 block     | 753.8GB     |
| 0B 828.0GB                  |      |                |             |
| 1.0.6                       | BSAS | 7200 block     | 753.8GB     |
| 0B 828.0GB                  |      |                |             |
| 1.0.7                       | BSAS | 7200 block     | 753.8GB     |
| 0B 828.0GB                  |      |                |             |
| 1.0.8                       | BSAS | 7200 block     | 753.8GB     |
| 0B 828.0GB                  |      |                |             |
| 1.0.9                       | BSAS | 7200 block     | 753.8GB     |
| 0B 828.0GB                  |      |                |             |
| 1.0.10                      | BSAS | 7200 block     | 753.8GB     |
| 0B 828.0GB                  |      |                |             |
| 1.0.11                      | BSAS | 7200 block     | 753.8GB     |
| 0B 828.0GB                  |      |                |             |
| Original Owner: cluster1-02 |      |                |             |
| Pool0                       |      |                |             |
| Partitioned Spares          |      |                |             |
| rarerened spares            |      |                | Local       |
| Local                       |      |                | local       |
| Local                       |      |                | Data        |
| Root Physical               |      |                | раса        |
| Disk                        | Type | RPM Checksum   | Usable      |
| Usable Size                 | -150 | 0110 0110 0111 | 0 0 000 2 0 |
|                             |      |                |             |
| 1 0 0                       | DCAC | 7000 blook     | OB          |
| 1.0.8                       | BSAS | 7200 block     | 0B          |
| 73.89GB 828.0GB             |      |                |             |
| 13 entries were displayed.  |      |                |             |
|                             |      |                |             |

Note that cluster1-02 still owns a spare root partition.

## 6. Return to administrative privilege:

set admin

### 7. Create your data aggregate, leaving at least one data partition as spare:

storage aggregate create  $new\_aggr\_name$  -diskcount  $number\_of\_partitions$  -node

```
active node name
```

The data aggregate is created and is owned by the active node.

8. Alternatively, you can use ONTAP's recommend aggregate layout which includes best practices for RAID group layout and spare counts:

```
storage aggregate auto-provision
```

## Remove ownership from a disk

ONTAP writes disk ownership information to the disk. Before you remove a spare disk or its shelf from a node, you should remove its ownership information so that it can be properly integrated into another node.

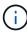

If the disk is partitioned for root-data partitioning and you are running ONTAP 9.10.1 or later, contact NetApp Technical Support for assistance in removing ownership. For more information see the Knowledge Base article: Failed to remove the owner of disk.

#### What you'll need

The disk you want to remove ownership from must meet the following requirements:

It must be a spare disk.

You cannot remove ownership from a disk that is being used in an local tier (aggregate).

- · It cannot be in the maintenance center.
- It cannot be undergoing sanitization.
- · It cannot have failed.

It is not necessary to remove ownership from a failed disk.

#### About this task

If you have automatic disk assignment enabled, ONTAP could automatically reassign ownership before you remove the disk from the node. For this reason, you disable the automatic ownership assignment until the disk is removed, and then you re-enable it.

#### **Steps**

1. If disk ownership automatic assignment is on, use the CLI to turn it off:

```
storage disk option modify -node node name -autoassign off
```

- 2. If needed, repeat the previous step for the node's HA partner.
- 3. Remove the software ownership information from the disk:

```
storage disk removeowner disk name
```

To remove ownership information from multiple disks, use a comma-separated list.

Example:

```
storage disk removeowner sys1:0a.23, sys1:0a.24, sys1:0a.25
```

4. If the disk is partitioned for root-data partitioning and you are running ONTAP 9.9.1 or earlier, remove ownership from the partitions:

```
storage disk removeowner -disk disk_name -root true
storage disk removeowner -disk disk_name -data true
```

Both partitions are no longer owned by any node.

5. If you previously turned off automatic assignment of disk ownership, turn it on after the disk has been removed or reassigned:

```
storage disk option modify -node node_name -autoassign on
```

6. If needed, repeat the previous step for the node's HA partner.

#### Copyright information

Copyright © 2024 NetApp, Inc. All Rights Reserved. Printed in the U.S. No part of this document covered by copyright may be reproduced in any form or by any means—graphic, electronic, or mechanical, including photocopying, recording, taping, or storage in an electronic retrieval system—without prior written permission of the copyright owner.

Software derived from copyrighted NetApp material is subject to the following license and disclaimer:

THIS SOFTWARE IS PROVIDED BY NETAPP "AS IS" AND WITHOUT ANY EXPRESS OR IMPLIED WARRANTIES, INCLUDING, BUT NOT LIMITED TO, THE IMPLIED WARRANTIES OF MERCHANTABILITY AND FITNESS FOR A PARTICULAR PURPOSE, WHICH ARE HEREBY DISCLAIMED. IN NO EVENT SHALL NETAPP BE LIABLE FOR ANY DIRECT, INDIRECT, INCIDENTAL, SPECIAL, EXEMPLARY, OR CONSEQUENTIAL DAMAGES (INCLUDING, BUT NOT LIMITED TO, PROCUREMENT OF SUBSTITUTE GOODS OR SERVICES; LOSS OF USE, DATA, OR PROFITS; OR BUSINESS INTERRUPTION) HOWEVER CAUSED AND ON ANY THEORY OF LIABILITY, WHETHER IN CONTRACT, STRICT LIABILITY, OR TORT (INCLUDING NEGLIGENCE OR OTHERWISE) ARISING IN ANY WAY OUT OF THE USE OF THIS SOFTWARE, EVEN IF ADVISED OF THE POSSIBILITY OF SUCH DAMAGE.

NetApp reserves the right to change any products described herein at any time, and without notice. NetApp assumes no responsibility or liability arising from the use of products described herein, except as expressly agreed to in writing by NetApp. The use or purchase of this product does not convey a license under any patent rights, trademark rights, or any other intellectual property rights of NetApp.

The product described in this manual may be protected by one or more U.S. patents, foreign patents, or pending applications.

LIMITED RIGHTS LEGEND: Use, duplication, or disclosure by the government is subject to restrictions as set forth in subparagraph (b)(3) of the Rights in Technical Data -Noncommercial Items at DFARS 252.227-7013 (FEB 2014) and FAR 52.227-19 (DEC 2007).

Data contained herein pertains to a commercial product and/or commercial service (as defined in FAR 2.101) and is proprietary to NetApp, Inc. All NetApp technical data and computer software provided under this Agreement is commercial in nature and developed solely at private expense. The U.S. Government has a non-exclusive, non-transferrable, nonsublicensable, worldwide, limited irrevocable license to use the Data only in connection with and in support of the U.S. Government contract under which the Data was delivered. Except as provided herein, the Data may not be used, disclosed, reproduced, modified, performed, or displayed without the prior written approval of NetApp, Inc. United States Government license rights for the Department of Defense are limited to those rights identified in DFARS clause 252.227-7015(b) (FEB 2014).

#### **Trademark information**

NETAPP, the NETAPP logo, and the marks listed at <a href="http://www.netapp.com/TM">http://www.netapp.com/TM</a> are trademarks of NetApp, Inc. Other company and product names may be trademarks of their respective owners.